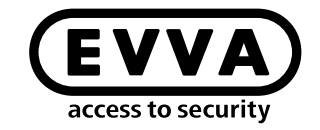

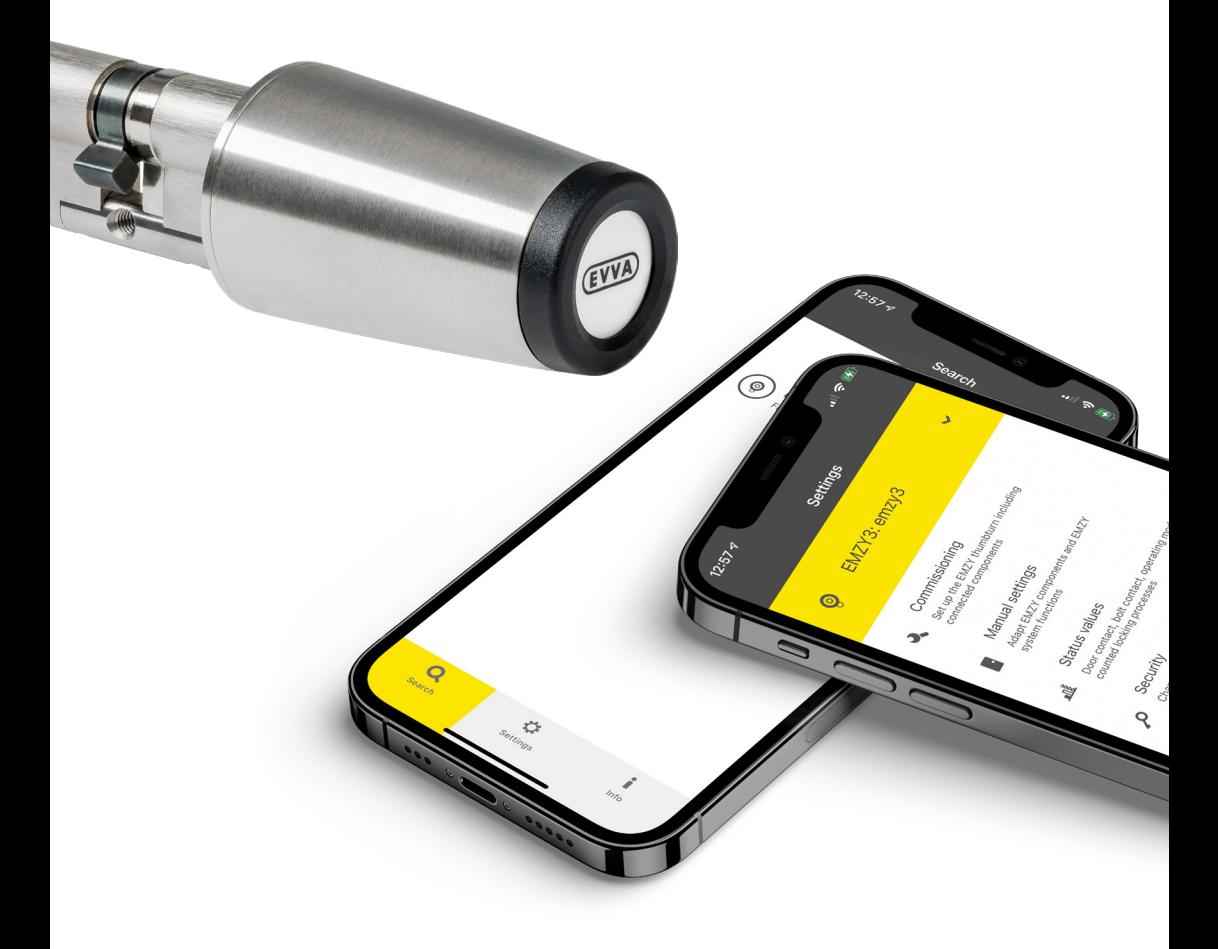

## EMZY Komma igång

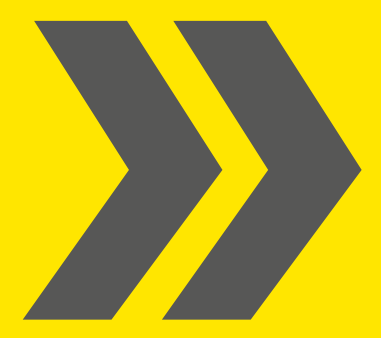

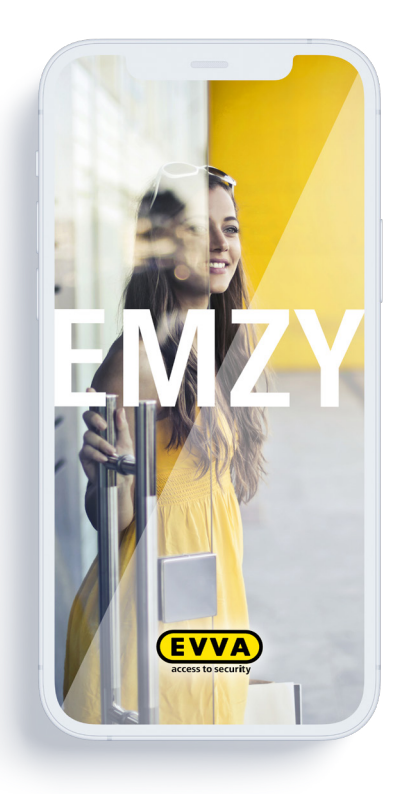

Starta appen.

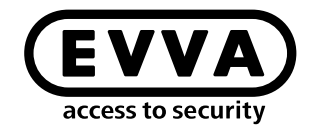

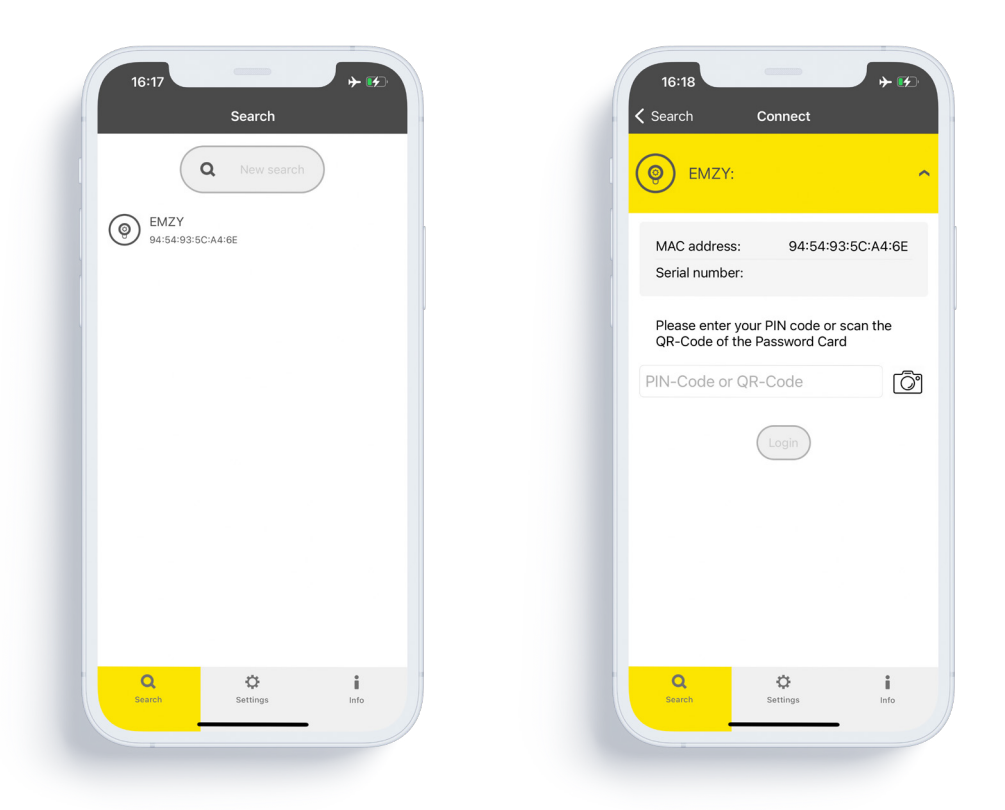

Alla EMZY i närheten visas. Välj den EMZY som du vill konfigurera.

Du hittar namn, Mac-adress och lösenord på EMZY-kortet för respektive enhet.

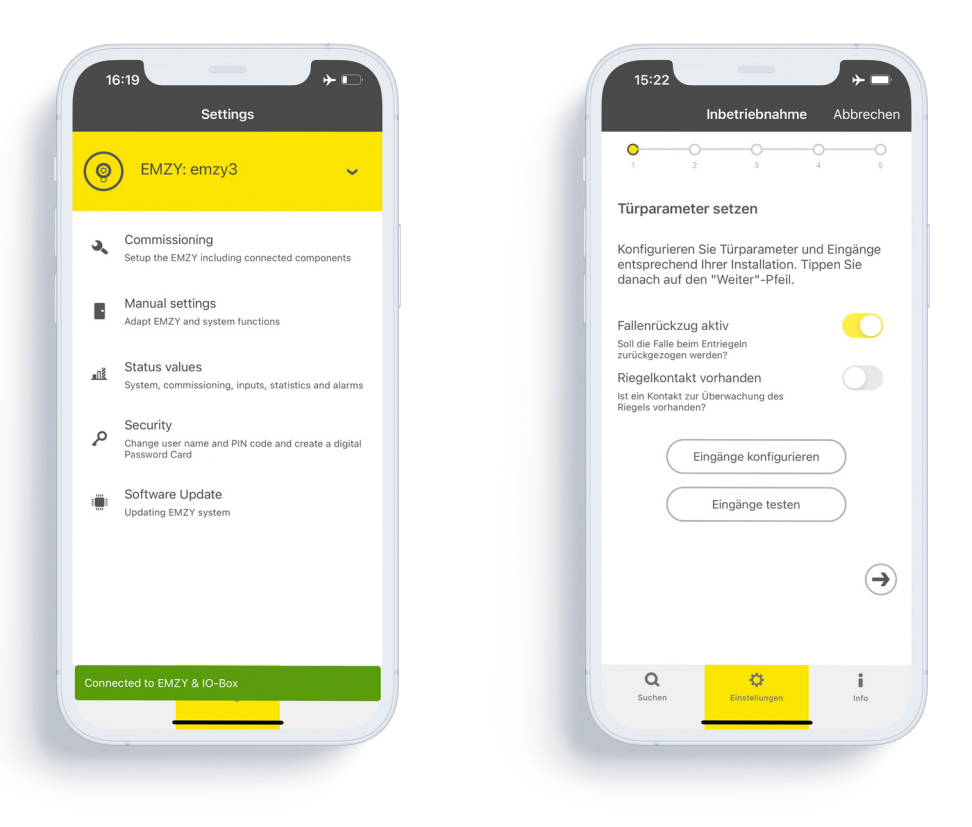

Starta konfigureringen för att anpassa EMZY till monteringssituationen.

Ställ nu in de dörrspecifika parametrarna .

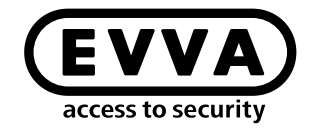

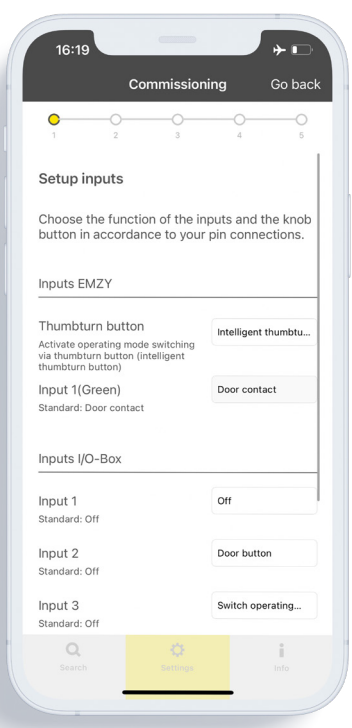

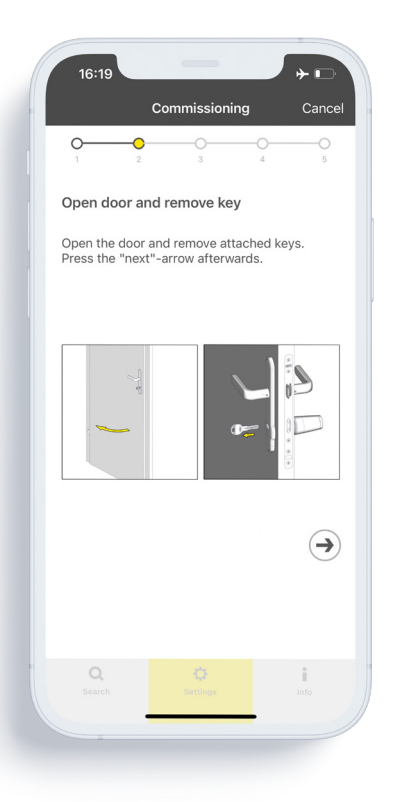

Genomför övriga inställningar för ingångarna i dörrcentralen. Öppna dörren och ta ut nyckeln.

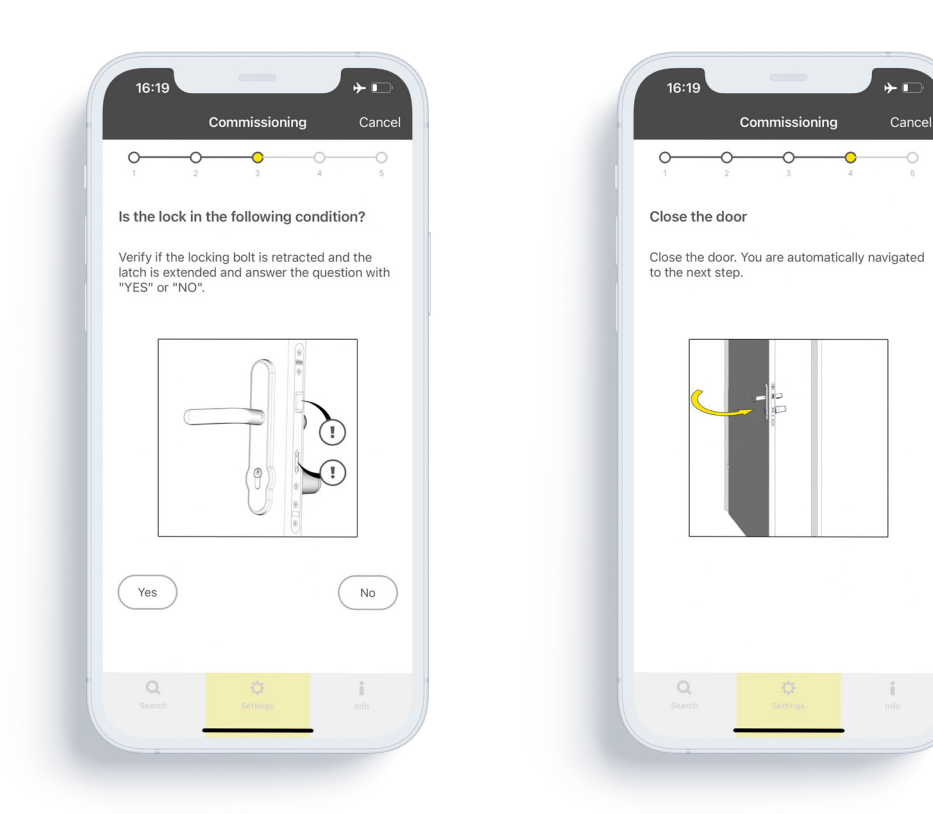

Var uppmärksam på fallets och regelns position.

Stäng dörren.

 $\circ$ 

 $\overline{6}$ 

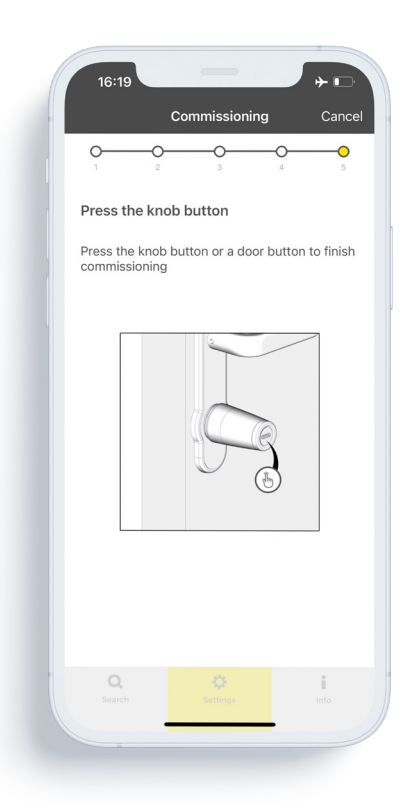

Tryck på vredknappen.

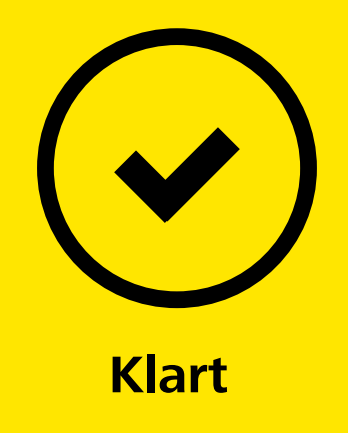

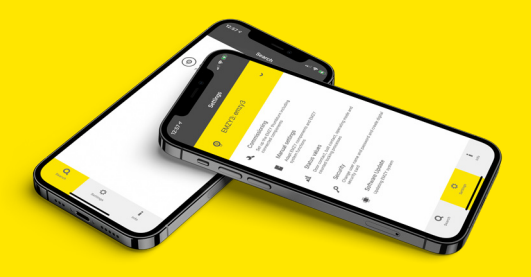

## **De viktigaste funktionerna i EMZY-appen**

› Aktivering av kontorsläget › Överföring av befintliga konfigurationer till en ny EMZY ›Val av optisk signalering för knappen  $\overline{\mathbf{v}}$  Val av larmfunktion

www.evva.com